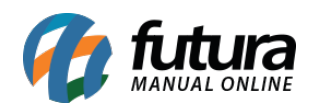

*Caminho:* Painel Administrativo > Extensões > Módulos > Aba Configurações > Campos para cadastros do Brasil

*Referência:* FEC12

*Versão:* 2020.09.07

*Como Funciona:* Esta tela é utilizada para definir algumas configurações de cadastros de clientes.

Para isso, acesse o caminho indicado acima, clique em *Editar* e o e-commerce abrirá a página abaixo:

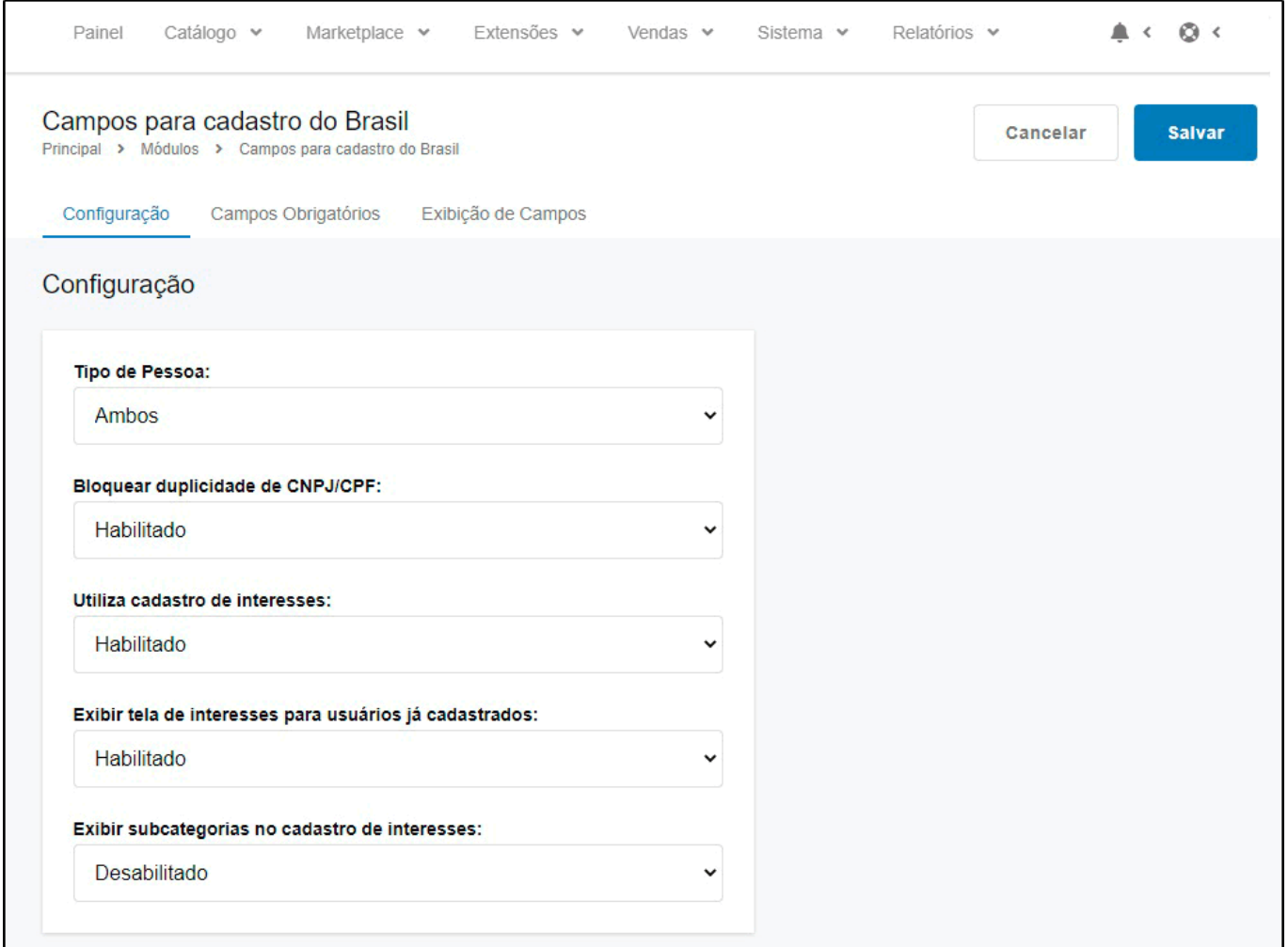

*Tipo de Pessoa:* Defina o tipo de pessoa para qual os produtos poderão ser vendidos.

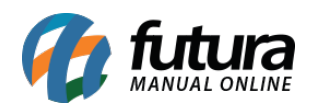

*Bloquear duplicidade de CNPJ/CPF:* Neste campo desabilite e habilite os "**A busca por CNPJ/CPF em duplicidade**";

*Utiliza cadastro de interesses:* Neste campo desabilite e habilite caso for utilizar o cadastro de interesses;

*Exibir tela de interesse para usuários já cadastrados:* Neste campo desabilite e habilite para exibir a tela de interesses;

*Exibir subcategorias no cadastro de interesses:* Neste campo desabilite e habilite para exibir as subcategorias no cadastro de interesse.